## 問 題

複数ページある図⾯を他形式のファイルに⼀括書き出ししたい。

対象製品

「V-nas」シリーズ全般

回答

複数ページある図面データを、一括変換の保存コマンドで他形式ファイルへ出力することが可能です。

## 操作手順

## 対象コマンド:

[V-nas 標準モード]:[参照]タブ−[⼀括変換]カテゴリ−『⼀括変換−保存』コマンド [V-nas クラシックモード]:『ファイル−⼀括変換−保存』コマンド

- 1、一括保存したいファイルを開きます。
- 2、『ファイル−一括変換−保存』コマンドを実行します。
- 3、【一括変換(保存):ダイアログ】が表示されますので変換するページの指定、スケール、ファイル名、 出⼒フォルダ、ファイルの種類を設定します。

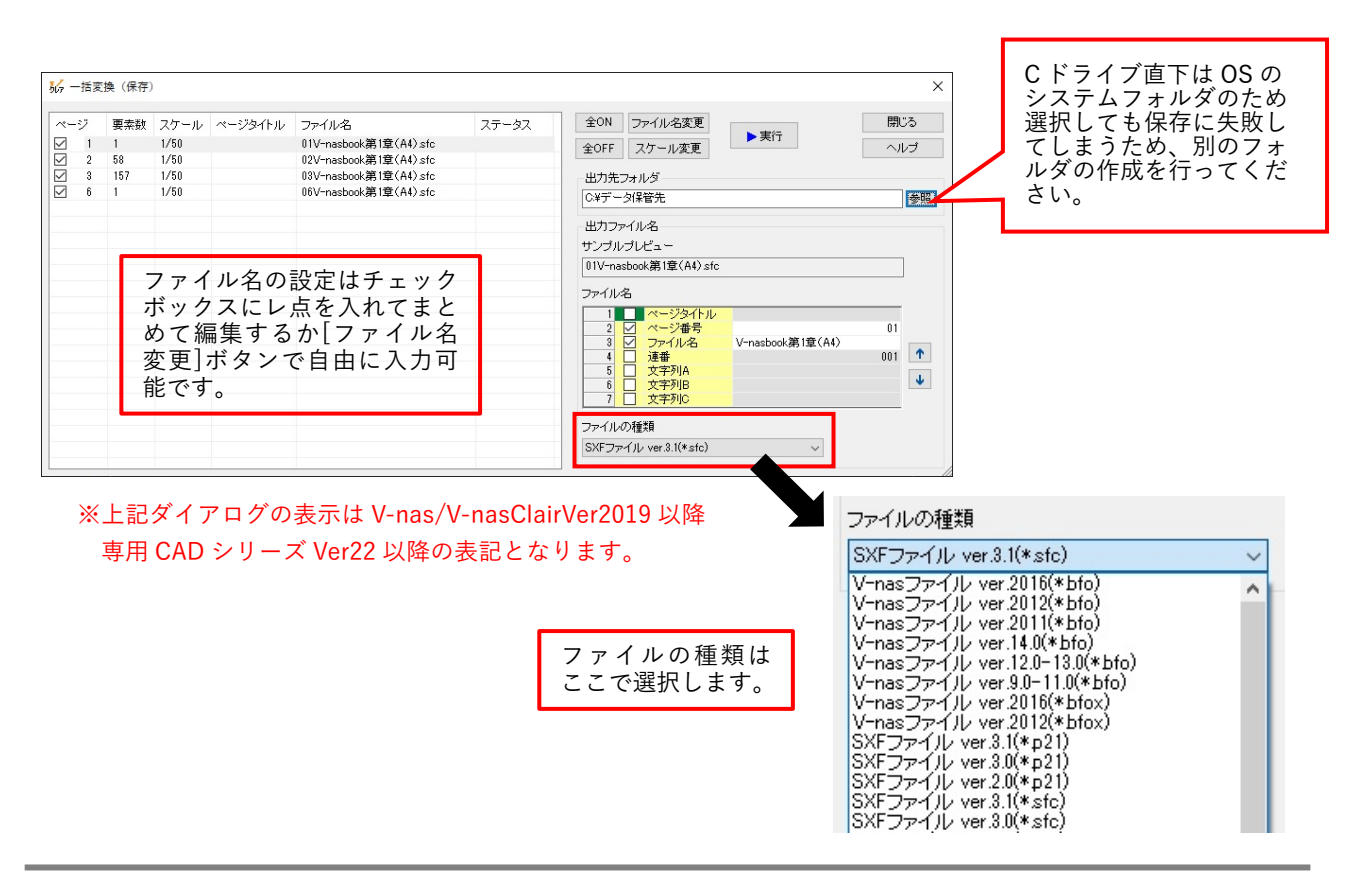

個人利用目的以外の利用、無断転載、複製を禁じます。 当社著作権について ( https://www.kts.co.jp/msg/cpyrighty.html ) Copyright (C) KAWADA TECHNOSYSYTEM CO.LTD. All Rights Reserved.

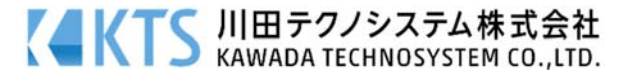

- 4、[▶実行]ボタンをクリックすると、変換保存が開始されます。
- 5、「変換を終了しました。」とメッセージを表示しますので、[OK]ボタンを押してください。
- 6、[閉じる]ボタンをクリックしてコマンドを終了させて下さい。

個人利用目的以外の利用、無断転載、複製を禁じます。 当社著作権について (https://www.kts.co.jp/msg/cpyrighty.html) Copyright (C) KAWADA TECHNOSYSYTEM CO.LTD. All Rights Reserved.

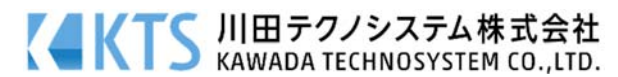